## HOW TO PAY ONLINE

Membership payments can be made quickly and conveniently online. Simply log into your member portal to make a payment, or view your history of paid invoices.

- 1. Log into the member portal using your email and password: https://[santabarbara.extranet.simpleviewcrm.com/login/#/login](https://santabarbara.extranet.simpleviewcrm.com/login/#/login)
- 2. Go to the toolbar on the left and click on PROFILE
- 3. To view all invoices, click INVOICES

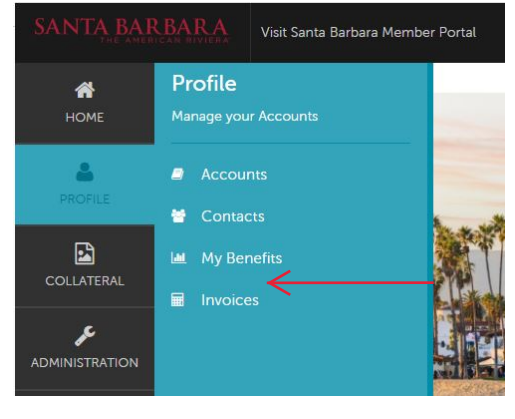

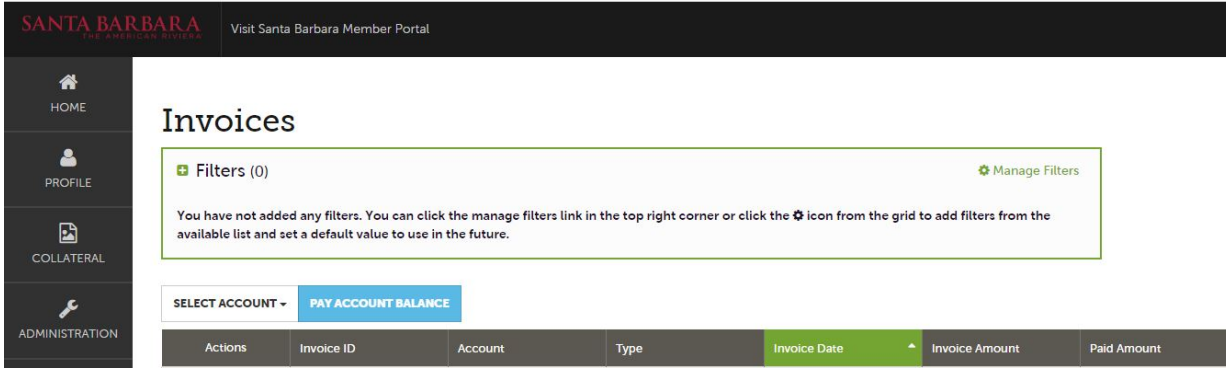

## 4. Click PAY ACCOUNT BALANCE

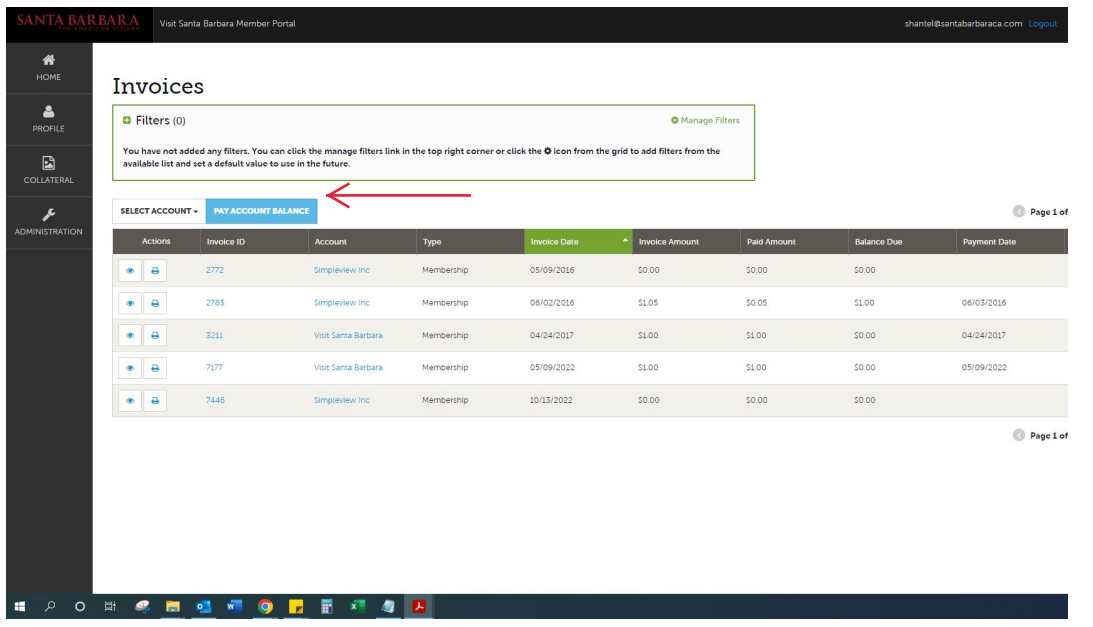

5. Enter payment information

6. Click COMPLETE TRANSACTION to submit your payment